## How to read Assessment Troubleshooting script zip folder?

1. We will see below files and folders after we extract zip folder.

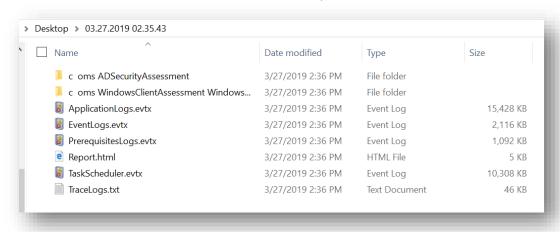

2. **Report.html** is the first file to open to see all issues found by the Troubleshooting script. You will see something as below:

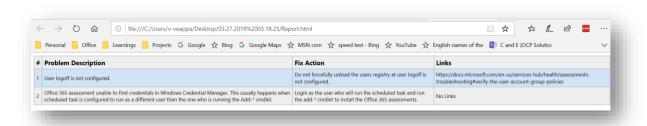

- 3. Go through each Problem Description and apply Fix Action.
- 4. Run the Assessment Troubleshooting script again to make sure problems are resolved.
- 5. If the **Report.html** is blank, it indicates that troubleshooting script didn't find any known problems.
- 6. **TraceLogs.txt** is the second file to open to see logs captured by the Troubleshooting script. Below are the details available in **TraceLogs.txt**.
  - a. PowerShell and CLR versions
  - b. Health Service exe location and version
  - c. OMS Assessments PowerShell DLL location and version
  - d. AAD Application Manager files location and version
  - e. List of OMS Assessments PowerShell module paths in \$env:PsModulePath
  - f. Assessments Task Scheduler tasks info with run.cmd content and last run results
  - g. Registry information for Assessments packages location and version
  - h. Cloud connection test results
  - i. Any UserName = <NULL> rows in the Discovery log file with file location and line number
  - j. Prerequisites, Trace files and Recommendations files location, file size and line count

7. To troubleshoot more, check for the errors in the **Discovery Trace file** present inside Assessment folder.

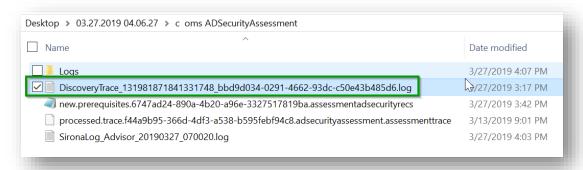

8. If all the above files look good and don't see any issue, check the latest 5 **Module log files** present inside Assessment → Logs folder.

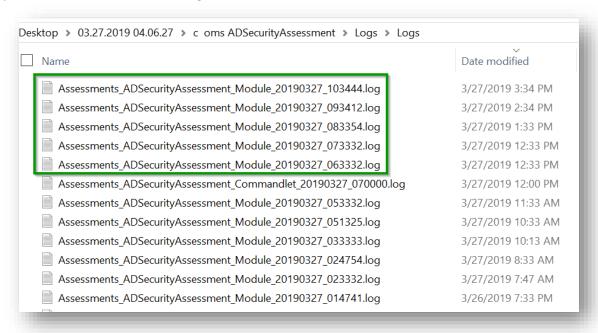

9. For successful data upload, you should see something as below screenshot in the **Module log file** mentioned in #8,

[2019-03-26T16:21:19.1192293Z][13]ThreadId: 13

[Information][SharePointOnlineAssessment]<mark>Sending 505 data row(s) to Health Service with flag</mark> to check later if all data row(s) received...

[2019-03-26T16:21:19.9334505Z][7]ThreadId: 7

[Information][SharePointOnlineAssessment]Data row(s) received by Health Service and requesting next data row(s) ...

[2019-03-26T16:21:19.9334505Z][7]ThreadId: 7

[Information][SharePointOnlineAssessment] Inside AcknowledgeTriggerItem method

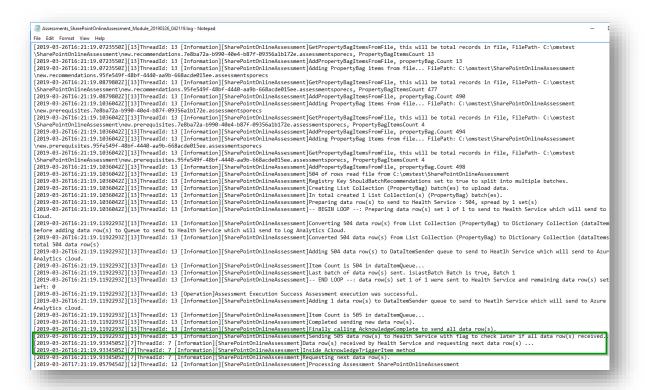

10. If you see any issues/discrepancies in the files listed above, reach out to support team for more help.